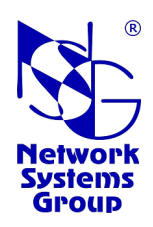

# **Богатка**

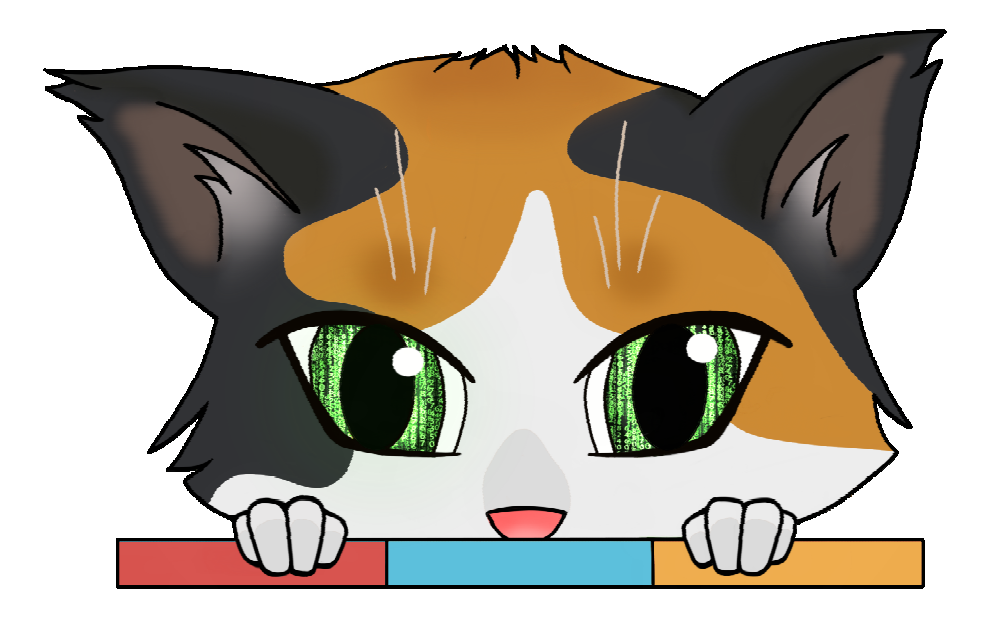

## **Программно-определяемая глобальная сеть для массового подключения удалённых объектов**

### **WEB API Руководство разработчика**

Версия 1.3.4 Обновлено 03.09.2020

#### $\S$ СОДЕРЖАНИЕ §

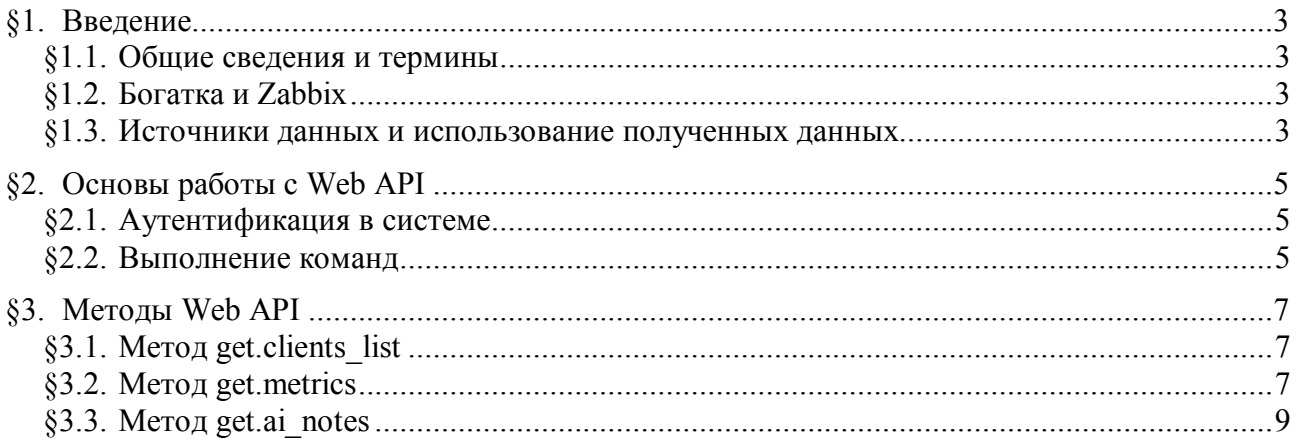

© ООО «ЭН-ЭС-ДЖИ» 2020-2020

### **§1. Введение**

#### §1.1. Общие сведения и термины

Web API Богатка позволяет сторонним приложениям получить информацию, содержащуюся в системе, по принципу "запрос - ответ". АРІ работает посредством запросов HTTP и возвращает данные в формате JSON.

Метрикой в данном документе называется информация, посылаемая Богаткой в другие приложения.

Данный документ содержит описание Web API для разработчиков сторонних приложений.

### §1.2. Богатка и Zabbix

Web API Богатка не имеет непосредственного отношения к взаимодействию между системами Богатка и Zabbix и может использоваться независимо от последнего. Наиболее существенное различие в работе совместно с Zabbix или без него состоит в том, что в Zabbix хранятся данные за некоторый установленный промежуток времени. Сама по себе Богатка всегда хранит для каждой метрики только одно последнее значение, и именно это значение выводится в её API при запросе метрики.

При наличии системы Zabbix сторонние приложения могут получать из неё данные как напрямую с помощью её собственного Web API, так и через посредство системы Богатка, которая может запрашивать информацию из Zabbix, обрабатывать её заданным образом при помощи скриптов (см. Руководство Администратора, раздел "Скрипты для Zabbix API") и отдавать её как частный случай данных.

#### §1.3. Источники данных и использование полученных данных

В качестве метрики из системы может быть получена любая информация, доступная на клиентских устройствах или в серверной части системы. В частности, можно выделить следующие категории метрик:

1. Датчики и скрипты на клиенте — генерируют данные по своему расписанию или по событиям. Для скриптов на клиенте уместо в данном контексте использовать термин виртуальные датчики, чтобы отличать их от скриптов, исполняемых сервером.

Эти данные, если предусмотрено в конфигурации, отсылаются на сервер Богатка, который является Zabbix-прокси. Дальнейшая судьба этих данных зависит от их типа и от конфигурации обеих систем:

- Метрики с ключем bogatka.\* обрабатываются на серверной стороне специальным образом. Они могут делать что угодно, в зависимости от реализации обработчика. (В том числе, например, и посылать данные в Zabbix).
- Все остальные метрики ретранслируются в Zabbix. Если данная метрика указана в шаблоне Zabbix, то её значения сохраняются, отображаются на страницах Zabbix и могут быть истребованы сторонними приложениями, в т.ч. обратно Богаткой. Метрики, не указанные в шаблонах, игнорируются.

2. Скрипты Богатки. Выполнятся вручную пользователем, или по расписанию (см. Руководство Алминистратора. Планировшик залач). Могут:

- Загружать и исполнять на клиенте любые другие скрипты и получать с их помощью требуемую информацию. В частности, скрипты могут опрашивать вне расписания любые

физические и виртуальные датчики, имеющихся в конфигурации клиента, а могут вычислять требуемую информацию самостоятельно.

— Собирать любую информацию на стороне сервера.

— Запрашивать информацию из Zabbix и обрабатывать её заданным образом.

В зависимости от настроек скрипта, результат его исполнения также может передаваться в Zabbix и храниться там.

**3. Сводные системные метрики** — генерируются на сервере: число клиентов общее, по группам, по классам, по статусам и т.п. Всегда посылаются в Zabbix.

**4. Системные метрики для клиента.** Частично хранятся в БД конфигурации Богатка (принадлежность к классу, группам, параметры конфигурации), частично — в оперативной памяти сервера (статус, различные средние и суммарные показатели). В Zabbix по умолчанию не передаются, но теоретически могут.

Составить исчёрпывающий список метрик не представляется возможным, поскольку они могут предоставлять любую информацию, которая может быть измерена или вычислена на борту. Например:

- Если клиент оборудован датчиком геопозиционирования, то в состав метрик могут входить географические координаты.
- Если клиент имеет датчики температуры, напряжения, заряда батарей и т.п. в составе собственной конструкции, или в составе отдельных компонент (процессора, сотовых модулей), или в качестве внешних аксессуаров — их показания тоже могут быть метриками.
- Если скрипты, исполняемые на борту, дают на выходе какую-либо информацию (например, список МАС-адресов локальных хостов, или какой-то комплексный показатель качества связи) — это тоже метрика.

и т.д. Таким образом, набор возможных метрик практически безграничен, и при выборе передаваемых метрик следует исходить не из возможностей клиентского оборудования и системы в целом, а из потребностей запрашивающего приложения.

### §2. Основы работы с Web API

#### §2.1. Аутентификация в системе

Прежде чем выполнять команды АРІ, необходимо авторизоваться в системе. Для авторизации следует использовать имя и пароль пользователя, имеющего права администратора системы. Используется авторизация JWT (JSON Web Token).

Далее все примеры приводятся с использованием команды *curl* в оболочке bash. Для работы с АРІ из программ следует использовать соответствующие библиотеки (они есть во всех современных языках программирования).

Для авторизации необходимо выполнить запрос HTTP POST в следующем формате:

```
$ curl -k -H "Content-Type: application/json" -X POST \
   -d '{"username":"admin", "password":"admin"}' https://my.bogatka.ru:port/api/sign_in
```
где имя и пароль пользователя, адрес и порт будут соответствовать реальной системе. При успешной авторизации будет получен ответ в формате JSON следующего вида:

{"jwt":"eyJhbGciOiJIUzUx...","username":"admin"}

Здесь iwt — это токен для авторизации последующих запросов.

В случае неудачной авторизации получим:

\$ curl -k -H "Content-Type: application/json" -X POST \ -d '{"username":"admin", "password":"nopsw"}' https://my.bogatka.ru:port/api/sign\_in

```
{"error":{"message":"invalid_credentials"}}
```
#### 82.2. Выполнение команд

Для выполнения команды API надо послать запрос HTTP POST с указанием метода и, опционально, параметрами. Пример:

```
$ curl -k -H "Authorization: Bearer eyJhbGciOiJIUzUx..." \
  -H "Content-Type: application/json" \
  -Х POST -d '{"method":"get.clients_list","params":{"group": "Серые"}}' \
  https://my.bogatka.ru:port/api/bogatka
```
где в поле авторизации указывается токен, полученный в запросе на авторизацию.

Merog get.clients\_list, использованный в данном примере, с параметром group возвращает список всех клиентов, которые принадлежат к указанной группе. Успешный ответ записывается в формате JSON с ключем result (отформатировано для удобства чтения):

```
\{"result":{
     "clients list":[
        {"address":null,"description":"ATM11","lock":false,"name":"NSG1810_1410001547"},
        {"address":null,"description":"ATM12","lock":false,"name":"NSG1810_1410001357"},
        {"address":null,"description":"ATM34","lock":false,"name":"NSG1810_1410001494"},
        {"address":null,"description":"ATM15","lock":false,"name":"NSG1810 1410001382"},
        {"address":null,"description":"ATM36","lock":false,"name":"NSG1810_1410001411"}
     ],"group":"Серые"
  \mathcal{E}
```
Если возникает какая-либо ошибка, то возвращается запись с ключем error:

\$ curl -k -H "Authorization: Bearer eyJhbGciOiJIUzUx…" \ -H "Content-Type: application/json" \ -X POST -d '{"method":"get.clients\_list","params":{"group": "Голубые"}}' \ https://my.bogatka.ru:port/api/bogatka

{"error":{"data":"Голубые","message":"no such group"}}

Если будет указан неверный токен или истечет его время жизни, то вернется ошибка invalid token:

\$ curl -k -H "Authorization: Bearer eyJhbGciOiJIUzUx…" \ -H "Content-Type: application/json" \ -X POST -d '{"method":"get.clients\_list","params":{"group": "Голубые"}}' \ https://my.bogatka.ru:port/api/bogatka

{"error":{"message":"invalid\_token"}}

### **§3. Методы Web API**

### **§3.1. Mетод get.clients\_list**

Метод get.clients\_list возвращает список клиентов, входящих в заданную группу. Формат запроса:

```
"method":"get.clients_list",
"params":{
  "group": <группа клиентов>
}
```
{

}

В параметре group можно указать имя группы, её идентификатор или true:

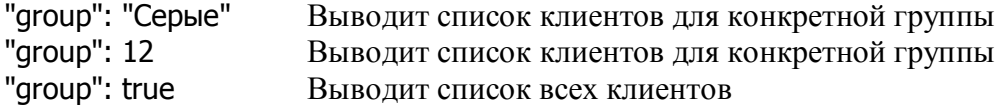

Ответ содержит список клиентов и имя группы. Для каждого клиента возвращаются 4 ключа (в алфавитном порядке): адрес, описание, статус блокировки и системное имя. Пример вывода (отформатировано):

```
{
   "result":{
     "clients_list":[
        {"address":null,"description":"ATM11","lock":false,"name":"NSG1810_1410001547"},
        {"address":null,"description":"ATM12","lock":false,"name":"NSG1810_1410001357"},
        {"address":null,"description":"ATM34","lock":false,"name":"NSG1810_1410001494"},
        {"address":null,"description":"ATM15","lock":false,"name":"NSG1810_1410001382"},
        \{\text{"address":null}, \text{"description": "ATM36", \text{"lock":false", 'name": "NSG1810_1410001411"\}],"group":"Серые"
   }
}
```
### **§3.2. Mетод get.metrics**

Метод get.metrics возвращает заданные метрики для заданного клиента, списка клиентов, или группы. Формат запроса:

```
{
  "method":"get.metrics",
  "params":{
     "clients": <список имён клиентов>,
     "group": <группа клиентов>,
     "metrics": <список метрик>
  }
}
```
Если в списке всего один клиент, то квадратные скобки можно опустить:

```
"clients": "NSG1810_1410001354"
```
Параметр group аналогичен таковому в методе get.clients\_list. В запросе обязательно должен быть хотя бы один из параметров clients или group. Если указаны оба, то параметр group игнорируется.

В списке метрик могут использоваться имена скриптов и ключи датчиков. Имена скриптов определяются на сервере Богатка (см. Руководство Администратора, Шаблоны). Ключи датчиков либо определяются в конфигурации клиента, либо указываются в настройках скрипта на сервере. (В последнем случае метрика содержит тот же результат, что и метрика с именем самого этого скрипта.)

Ответ содержит список клиентов с метриками. Элемент списка имеет вид:

```
{ "client": <имя клиента>.
  "metrics": <список метрик>
```
Элемент списка метрик имеет вид:

```
\{"name": <имя метрики (скрипт или ключ датчика)>,
  "data": < значение метрики>,
  "source": <источник>,
  "timestamp": < отметка времени>
```
где <источник> принимает значение script либо zabbix.

Пример (отформатировано для удобства чтения):

```
curl -k -H "Authorization: Bearer eyJhbGciOiJIUzUx..." \
  -H "Content-Type: application/json" \
  -X POST \
  - d'"method":"get.metrics",
      "params":{
         "clients":["NSG1810 1410001354", "NSG1810 1410001376"],
         "metrics":["m2_oper", "csq[m2]"]
         }
      \mathcal{Y}\sqrt{ }https://my.bogatka.ru:port/api/bogatka
```
В данном случае m2\_oper — это имя скрипта, определённого на сервере Богатка, csq[m2] имя датчика, определённого в конфигурации клиента.

Возвращает (отформатировано):

```
\{"result": [
     ₹
        "client":"NSG1810_1410001354",
        "metrics":[
           {"data":"MTS\n", "name":"m2_oper", "source":"script", "timestamp":1598745611},
           {"data":"18", "name":"csq[m2]", "source":"zabbix", "timestamp":1598777829}
        1
     },
        "client":"NSG1810 1410001376",
        "metrics":[
           {"data":"MEGAFON\n","name":"m2_oper","source":"script","timestamp":1598745611},
           {"data":"22","name":"csq[m2]","source":"zabbix","timestamp":1598777790}
        \mathbf{1}\}\mathbf{I}
```
### **§3.3. Mетод get.ai\_notes**

Метод get.ai\_notes возвращает сообщения искусственного интеллекта (ИИ) для заданного клиента, списка клиентов, или группы. Формат запроса:

```
{
  "method":"get.metrics",
  "params":{
     "clients": <список имён клиентов>,
     "group": <группа клиентов>,
  }
}
```
Параметры clients и group используются точно так же, как и в методе get.metrics .

Пример (отформатировано):

```
curl -k -H "Authorization: Bearer eyJhbGciOiJIUzUx..." \
  -H "Content-Type: application/json" \
  -X POST \
  -d '{
     "method":"get.metrics",
     "params":{
        "clients":["NSG1810_1410001495","NSG1810_1410001397"]
        }
     }' \
  https://my.bogatka.ru:port/api/bogatka
```
Возвращает (отформатировано):

```
{ "result": [
  \{"client": "NSG1810_1410001495",
     "ai_notes": [{
        "message":"Сотовый модуль не стартует по неизвестной причине.",
        "port":"m2"
     }]
  },
   {
     "client": "NSG1810_1410001397",
     "ai_notes": [{
        "message":"SIM-карта не найдена ни в одном слоте.",
        "port":"m1
     }]
  }
]}
```